## 70-533 Exam Dum[ps PDF&VCE Free Download From Brai](http://www.mcitpdump.com/?p=1672)ndump2go (81-90)

 Instant Download 70-533 PDF Files! New Updated 105 Exam Questions and Answers help 100% Exam Pass! 70-533 Certification

Get Quickly! Vendor: MicrosoftExam Code: 70-533Exam Name: Implementing Microsoft Azure Infrastructure

SolutionsKeywords: 70-533 Exam Dumps,70-533 Practice Tests,70-533 Practice Exams,70-533 Exam Questions,70-533

PDF,70-533 VCE Free,70-533 Book,70-533 E-Book,70-533 Study Guide,70-533 Braindump,70-533 Prep Guide Compared Before Buying I

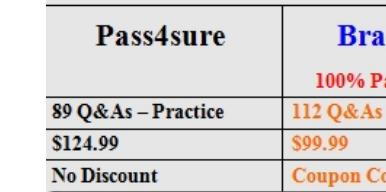

 QUESTION 81Hotspot QuestionYou create a virtual network named fabVNet01.You design the virtual network to include two subnets, one named DNS-subnet and one named Apps-subnet, as shown in the exhibit. (Click the Exhibits button.)

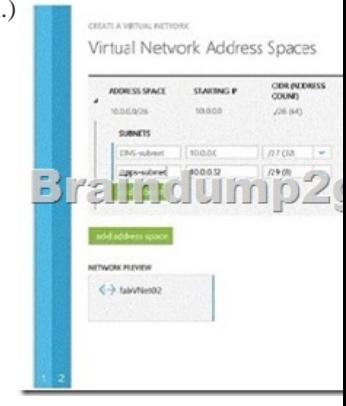

In the table below, identify the number of IP addresses that will be available for virtual machines (VMs) or cloud services in each subnet. Make only one selection in each column. Answer Area

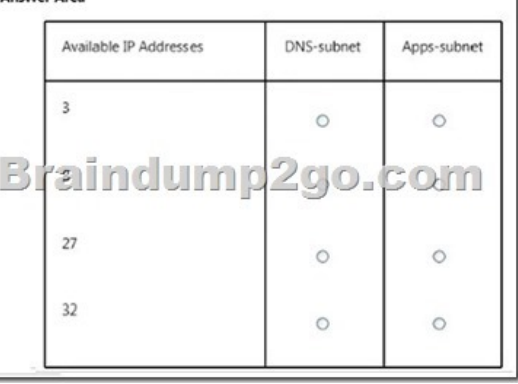

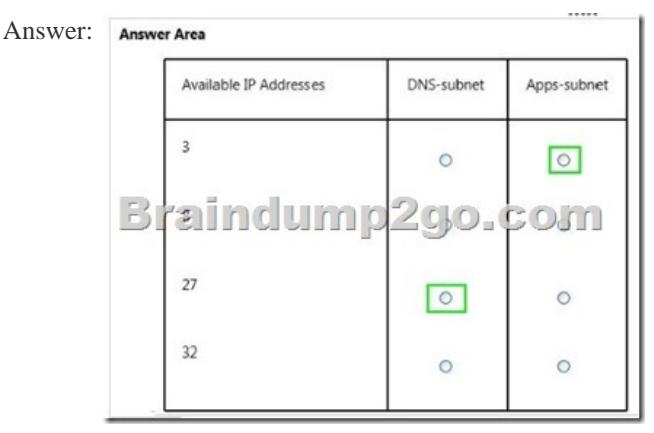

Explanation:No not all addres[ses in a subnet are usable, \(The first and last IP addresses of the su](http://www.mcitpdump.com/?p=1672)bnets are reserved for protocol conformance. Additionally they reserve a few extra IP addresses for their services.

http://msdn.microsoft.com/en-us/library/azure/dn133803.aspx QUESTION 82You administer an Azure solution that uses a virtual network named fabVNet. FabVNet has a single subnet named Subnet-1.You discover a high volume of network traffic among four virtual machines (VMs) that are part of Subnet-1.You need to isolate the network traffic among the four VMs. You want to achieve [this goal with the least amount of downtime and impact on use](http://msdn.microsoft.com/en-us/library/azure/dn133803.aspx)rs.What should you do? A. Create a new subnet in the existing virtual network and move the four VMs to the new subnet.B. Create a site-to-site virtual network and move the four VMs to your datacenter.C. Create a new virtual network and move the VMs to the new network.D. Create an availability set and associate the four VMs with that availability set. Answer: AExplanation:Machine Isolation OptionsThere are three basic options where machine isolation may be implemented on the Windows Azure platform:\* Between machines deployed to a single virtual network Subnets within a Single Virtual Network\* Between machines deployed to distinct virtual networks\* Between machines deployed to distinct virtual networks where a VPN connection has been established from on-premises with both virtual networksWindows Azure provides routing across subnets within a single virtual network.Incorrect:not B: A site-to-site VPN allows you to create a secure connection between your on- premises site and your virtual network.Use a site-to-site connection when:\* You want to create a branch office solution.\* You want a connection between your on-premises location and your virtual network that's available without requiring additional client-side configurations. QUESTION 83You administer an Azure virtual network named fabrikamVNet.You need to deploy a virtual machine (VM) and ensure that it is a member of the fabrikamVNet virtual network.What should you do? A.

 Run the New-AzureVM Power Shell cmdlet.B. Run the New-AzureQuickVM Power Shell cmdlet.C. Run the New-AzureAfhnityGroup Power Shell cmdlet.D. Update fabrikamVNet's existing Availability Set. Answer: BExplanation:The New-AzureQuickVM cmdlet sets the configuration for a new virtual machine and creates the virtual machine. You can create a new Azure service for the virtual machine by specifying either the Location or AffinityGroup parameters, or deploy the new virtual machine into an existing service.http://msdn.microsoft.com/en-us/library/dn495183.aspx QUESTION 84Hotspot QuestionYou manage two websites for your company. The sites are hosted on an internal server that is beginning to experience performances issues due to high traffic.You plan to migrate the sites to Azure Web Sites.The sites have the following configurations:

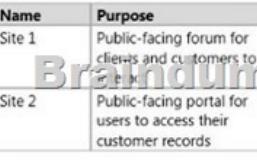

In the table below, identity the web hosting plan with the lowest cost for each site. Make only one selection in each column. Answer Area

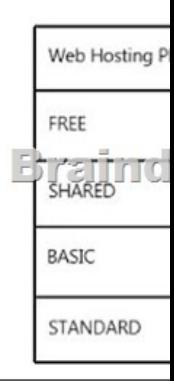

## Answer: **Answer Area**

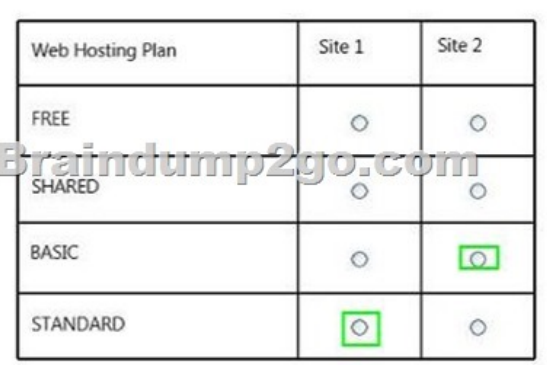

Explanation: http://azure.micr[osoft.com/en-us/documentation/articles/azure-subscription-service](http://www.mcitpdump.com/?p=1672)-limits/ QUESTION 85You administer an Azure Web Site named contoso. You create a job named Cleanlogs.cmd that will be executed manually, twice a week. You need to deploy the job.To which folder location should you deploy CleanLogs.cmd? A.

./App\_Code/jobs/triggered/cleanLogs/CleanLogs.cmdB. ./App\_Data/jobs/triggered/clean Logs/Clean Logs.cmdC. ./App\_Code/j[obs/continuous/cleanLogs/CleanLogs.cmdD. ./App\\_Data/jobs/continuous/cleanLogs/Clea](http://azure.microsoft.com/en-us/documentation/articles/azure-subscription-service-limits/)nLogs.cmd Answer: B Explanation:A WebJob is stored under the following directory in your site:sitewwwrootApp\_Datajobs{job type}{job name}Where {job type} can be either continuous for a job that is always running or triggered for a job that starts from an external trigger (on demand / scheduler).http://blog.amitapple.com/post/74215124623/deploy-azure- webjobs/#.VDZam\_mSx8E QUESTION 86You manage a cloud service that is running in two small instances. The cloud service hosts a help desk application. The application utilizes a virtual network connection to synchronize data to the company's internal accounting system.You need to reduce the amount of time required for data synchronization.What should you do? A. Configure the servers as large instances and re-deploy. B. Increase the ins[tance count to three.C. Deploy the application to Azure We](http://blog.amitapple.com/post/74215124623/deploy-azure-)b Sites.D. Increase the processors allocated to the instances. Answer: AExplanation:When you create your service model, you can specify the size to which to deploy an instance of your role, depending on its resource requirements. The size of the role determines the number of CPU cores, the memory capacity, and the local file system size that is allocated to a running instance.http://msdn.microsoft.com/en-us/library/azure/dn197896.aspx QUESTION 87You manage a cloud service that has a web application named WebRole1. WebRole1 writes error messages to the Windows Event Log.Users report receiving an error page with the following message: "Event 26 has occurred. Contact your system administrator."You need to access the WebRole1 event log.Which [three actions should you perform? Each correct answer present](http://msdn.microsoft.com/en-us/library/azure/dn197896.aspx)s part of the solution. A. Enable verbose monitoring.B. Update the WebRole1 web.config file.C. Update the cloud service definition file and the service configuration file.D. Run the Set-AzureVMDiagnosticsExtension PowerShell cmdlet.E. Run the Enable-AzureWebsiteApplicationDiagnostic PowerShell cmdlet.F. Create a storage account. Answer: ACFExplanation:AF: You can monitor key performance metrics for your cloud services in the Azure Management Portal. You can set the level of monitoring to minimal and verbose for each service role, and can customize the monitoring displays. Verbose monitoring data is stored in a storage account, which you can access outside the portal.C: \* The service configuration file specifies the number of role instances to deploy for each role in the service, the values of any configuration settings, and the thumbprints for any certificates associated with a role. If the service is part of a Virtual Network, configuration information for the network must be provided in the service configuration file, as well as in the virtual networking configuration file. The default extension for the service configuration file is .cscfg.\* The service definition file defines the service model for an application. The file contains the definitions for the roles that are available to a cloud service, specifies the service endpoints, and establishes configuration settings for the service. http://azure.microsoft.com/en-us/documentation/articles/cloud-services-how-to-monitor/

http://msdn.microsoft.com/en-us/library/azure/ee758710.aspx http://msdn.microsoft.com/en-us/library/azure/ee758711.aspx

QUESTION 88Drag and Drop QuestionYou manage an application hosted on cloud services. The development team creates a new version of the application. The updated application has been packaged and stored in an Azure Storage account.You have the [following requirements:- Deploy the latest version of the application to production with t](http://azure.microsoft.com/en-us/documentation/articles/cloud-services-how-to-monitor/)he least amount of downtime.- Ensure that [the updated application can be tested prior to deploying to the](http://msdn.microsoft.com/en-us/library/azure/ee758710.aspx) [Production site,- Ensure that the original version of the applica](http://msdn.microsoft.com/en-us/library/azure/ee758711.aspx)tion can be restored until the new version is verified.Which four steps should you perform in sequence? To answer, move the appropriate actions from the list of actions to the answer area and arrange them in the correct order.

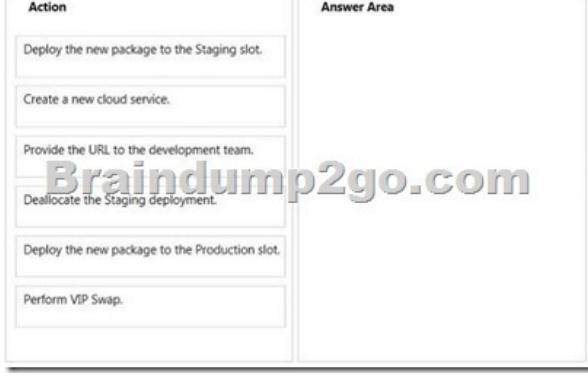

Answer:

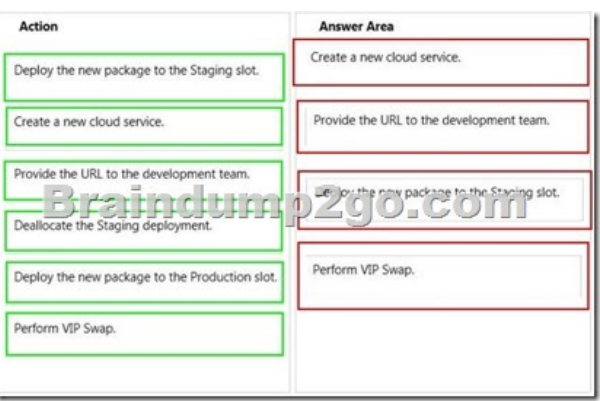

 QUESTION 89You manage a cloud service that utilizes data encryption.You need to ensure that the certificate used to encrypt data can be accessed by the cloud service application.What should you do? A. Upload the certificate referenced in the application package.B. Deploy the certificate as part of the application package.C. Upload the certificate's public key referenced in the application package.D. Use RDP to install the certificate. Answer: CExplanation:The developer must deploy the public key with their application so that, when Windows Azure spins up role instances, it will match up the thumbprint in the service definition with the uploaded service certificate and deploy the private key to the role instance. The private key is intentionally non-exportable to the .pfx format, so you won't be able to grab the private key through an RDC connection into a role instance. QUESTION 90You administer a Windows Server virtual machine (VM).You upload the VM to Azure.You need to ensure that you are able to deploy the BGInfo and VMAccess extensions.What should you do? A. Select the Install the VM Agent checkbox while provisioning a VM based on your uploaded VHD.B. Select the Enable the VM Extensions checkbox while provisioning a VM based on your uploaded VHD.C. Install the VM Agent MSI and execute the following Power Shell commands:\$vm = Get-AzureVM -serviceName \$svc -Name \$name \$vm.VM.ProvisionGuestAgent = \$trueUpdate-AzureVM -Name Sname -VM \$vm.VM -ServiceName \$svcD. Install the VM Agent MSI and execute the following Power Shell commands:\$vm = Get-AzureVM -serviceName \$svc -Name \$name Set-AzureVMBGInfoExtension -VM \$vm.VMSet-AzureVM Access Extension -VM \$vm.VMUpdate-AzureVM -Name Sname -VM \$vm.VM -ServiceName \$svc Answer: CExplanation:The VM Agent can be enabled by manually downloading and installing the VM Agent (either the Windows or Linux version) on an existing VM instance and then setting the ProvisionGuestAgent value to true using Powershell or a REST call. (If you do not set this value after manually installing the VM Agent, the addition of the VM Agent is not detected properly.) The following code example shows how to do this using PowerShell where the \$svc and \$name arguments have already been determined.\$vm = Get-AzureVM ­serviceName \$svc ­Name \$name\$vm.VM.ProvisionGuestAgent = \$TRUEUpdate-AzureVM ­Name \$name ­VM \$vm.VM ­ServiceName \$svc Braindump2go Offers 100% money back guarantee on all products! Our products remain valid for a lifetime! Recently we update our 70-533 Exam Questions since the Microsoft Official Exam Center adds some new questions in 70-533 Exam Dumps. Braindump2go checks all Exam Dumps every day and guarantee all the exam questions are the latest and correct! **Compared Before Buying** 

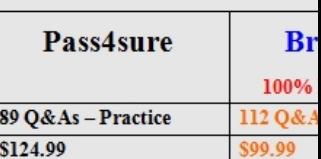

Coupon<sup>(</sup>

**No Discount** 

http://www.braindump2go.com/70-533.html